# **How To Delete Your Facebook And Block It On Your Computer**

#### fäcebook!

#### **[How to Delete Your Facebook and Block It On Your](https://drama.mamanbook.com/reads.html?pdf-file=eyJjdCI6ImZIVWNPU3Yxcjh5ZmUrbFpNMGZEZW82VVwveUVsTEZYUHFnOGpCYnpDdlkyZ1oxZk5ZUWtaOVdTSklmbWp0MmhKRUxHUzBZUkdsQ0pqblZGNmYxVnBObUZYdkhHaFNVbmJiVHV4OEEzOWZoa2NPM29wN2dpdmU2YkVmUHNOSHA5NGhMT3ZiejZGeUhVK0hqVjRuK2ZZazlKWG9ZRnYxSEloZVh1VWJcLzZndTNjeXZyb0x1bWZ6VlBDVnFuTlwvSDN0ciIsIml2IjoiM2JjMmFiM2VmZDcyOTg2MjIzMmRhOWQwM2UwOWM0MjciLCJzIjoiYTVlZDE1YzU4Nzc5NWJjNCJ9)**

**Computer** by Vintage Visage

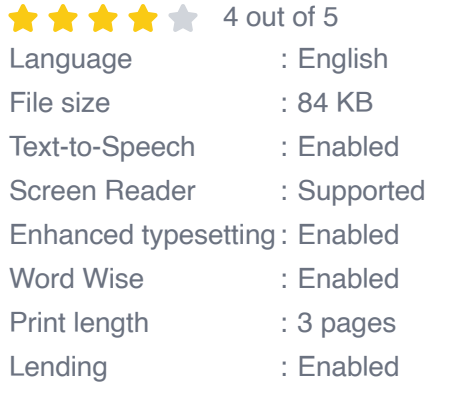

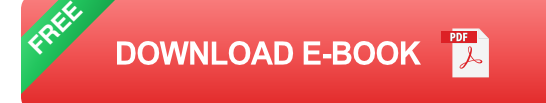

In the age of social media, Facebook has become an integral part of our lives. However, there may come a time when you decide that you no longer want to be on Facebook. Perhaps you're concerned about your privacy, you're tired of the constant notifications, or you simply want to take a break from social media. Whatever your reason, deleting your Facebook account is a relatively simple process.

#### **How to Delete Your Facebook Account**

To delete your Facebook account, follow these steps:

- 1. Log in to your Facebook account.
- 2. Click on the down arrow in the top right corner of the screen and select "Settings & Privacy."
- 3. Click on "Settings."
- 4. Scroll down to the bottom of the page and click on "Your Facebook Information."
- 5. Click on "Deactivation and Deletion."
- 6. Select "Delete Account" and then click on "Continue."
- 7. Enter your password and click on "Delete Account."

Your Facebook account will now be deleted. You will have 30 days to change your mind and reactivate your account. After 30 days, your account will be permanently deleted.

#### **How to Block Facebook on Your Computer**

Once you have deleted your Facebook account, you may want to block it on your computer. This will prevent you from accessing Facebook from your computer, even if you are not logged in.

To block Facebook on your computer, follow these steps:

### For Windows users:

- 1. Open the Control Panel.
- 2. Click on "Network and Internet."
- 3. Click on "Network and Sharing Center."
- 4. Click on "Change adapter settings."
- 5. Right-click on the network adapter that you use to connect to the internet and select "Properties."
- 6. Click on the "Security" tab.
- 7. Click on the "Advanced" button.
- 8. Check the box next to "Block all incoming connections."
- 9. Click on "OK" to save your changes.

### For Mac users:

- 1. Open the System Preferences.
- 2. Click on "Network."
- 3. Select the network adapter that you use to connect to the internet from the left-hand menu.
- 4. Click on the "Advanced" button.
- 5. Click on the "TCP/IP" tab.
- 6. Click on the "Configure IPv4" pop-up menu and select "Manually."
- 7. Enter the following DNS servers:
	- a. 8.8.8.8
	- 8.8.4.4
- 8. Click on "OK" to save your changes.

You will now be blocked from accessing Facebook on your computer. If you try to access Facebook, you will see a message that says "This site can't be reached."

Deleting your Facebook account and blocking it on your computer can be a great way to improve your privacy and peace of mind. If you're concerned about how Facebook is using your data, or if you simply want to take a break from social media, deleting your account is a good option.

Please note that deleting your Facebook account is a permanent action. Once you delete your account, you will no longer be able to access your data or reactivate your account.

#### fäcebook!

**[How to Delete Your Facebook and Block It On Your](https://drama.mamanbook.com/reads.html?pdf-file=eyJjdCI6ImZIVWNPU3Yxcjh5ZmUrbFpNMGZEZW82VVwveUVsTEZYUHFnOGpCYnpDdlkyZ1oxZk5ZUWtaOVdTSklmbWp0MmhKRUxHUzBZUkdsQ0pqblZGNmYxVnBObUZYdkhHaFNVbmJiVHV4OEEzOWZoa2NPM29wN2dpdmU2YkVmUHNOSHA5NGhMT3ZiejZGeUhVK0hqVjRuK2ZZazlKWG9ZRnYxSEloZVh1VWJcLzZndTNjeXZyb0x1bWZ6VlBDVnFuTlwvSDN0ciIsIml2IjoiM2JjMmFiM2VmZDcyOTg2MjIzMmRhOWQwM2UwOWM0MjciLCJzIjoiYTVlZDE1YzU4Nzc5NWJjNCJ9)**

**Computer** by Vintage Visage

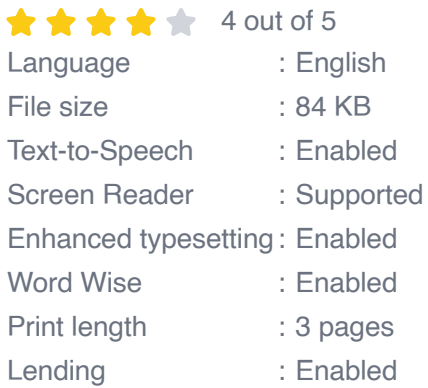

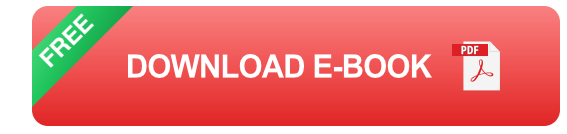

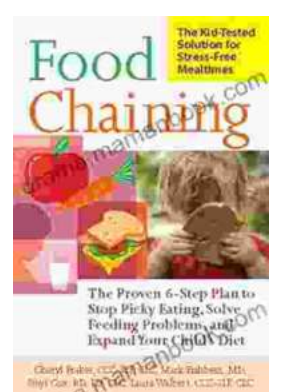

## **[The Proven Step Plan To Stop Picky Eating,](https://drama.mamanbook.com/book/The%20Proven%20Step%20Plan%20To%20Stop%20Picky%20Eating%20Solve%20Feeding%20Problems%20And%20Expand%20Your%20Childs%20Food%20Repertoire.pdf) Solve Feeding Problems, And Expand Your Child's Food Repertoire**

Picky eating is a common challenge for parents and children alike. It can be frustrating for parents who want their children to eat a...

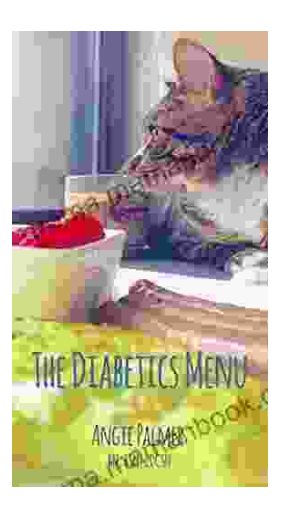

### **[The Diabetics Menu: Your Low Carb Options](https://drama.mamanbook.com/the-diabetics-menu-your-low-carb-options.html)**

If you're living with diabetes, you may be wondering what your low-carb options are. This article will provide you with a comprehensive diabetics menu that includes a wide...